## Interacting with the fToken Accumulator

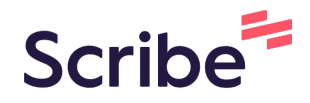

This guide will show you how to exchange Flash tokens for fTokens (captured protocol fees)

The guide is split into two steps:

- 1. The approval on Flash token for spending against the fToken Accumulator
- 2. Accumulating fTokens

**1** Navigate to the fToken Accumulator contract via etherscan [etherscan.io/address/0x850d9ddc2fa136b51c7c86ef...](https://etherscan.io/address/0x850d9ddc2fa136b51c7c86ef331c95e44c54217e)

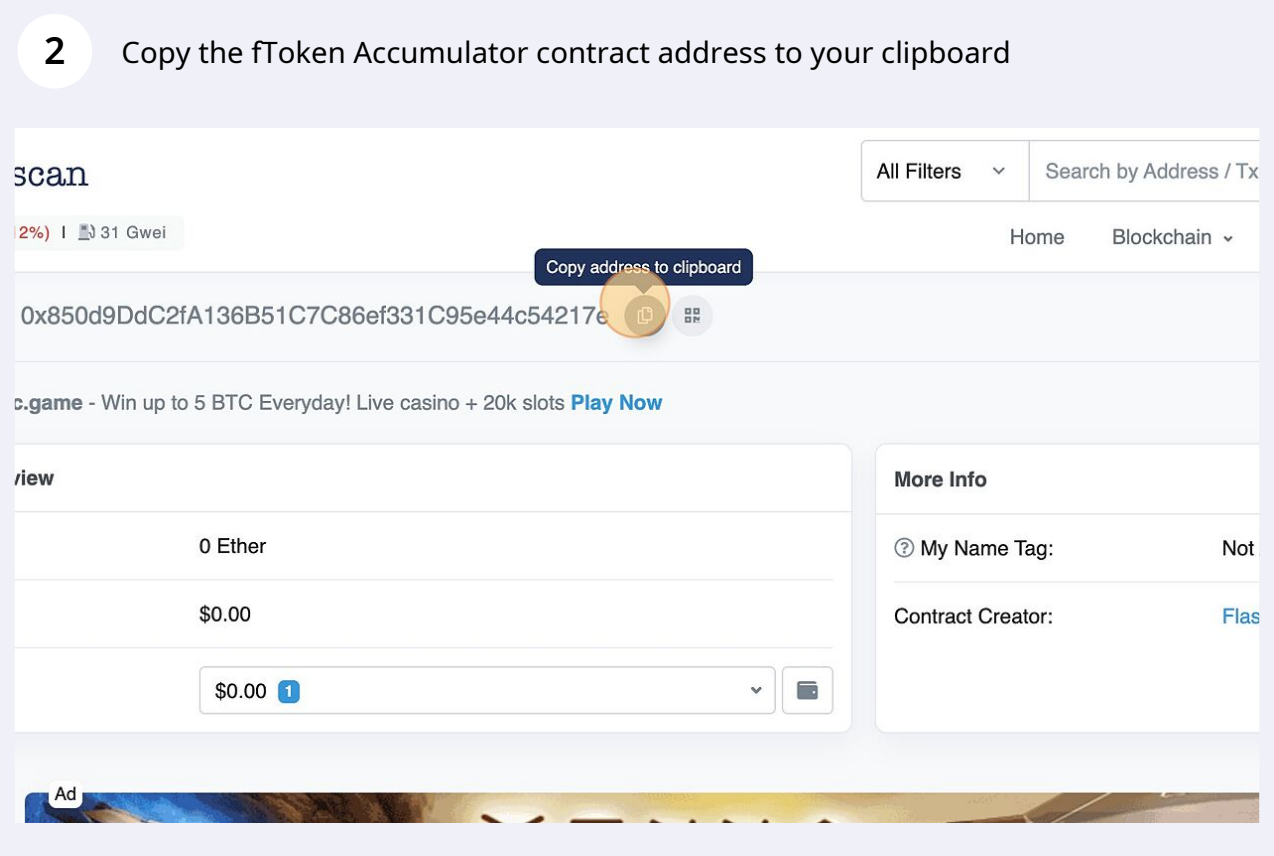

**3**

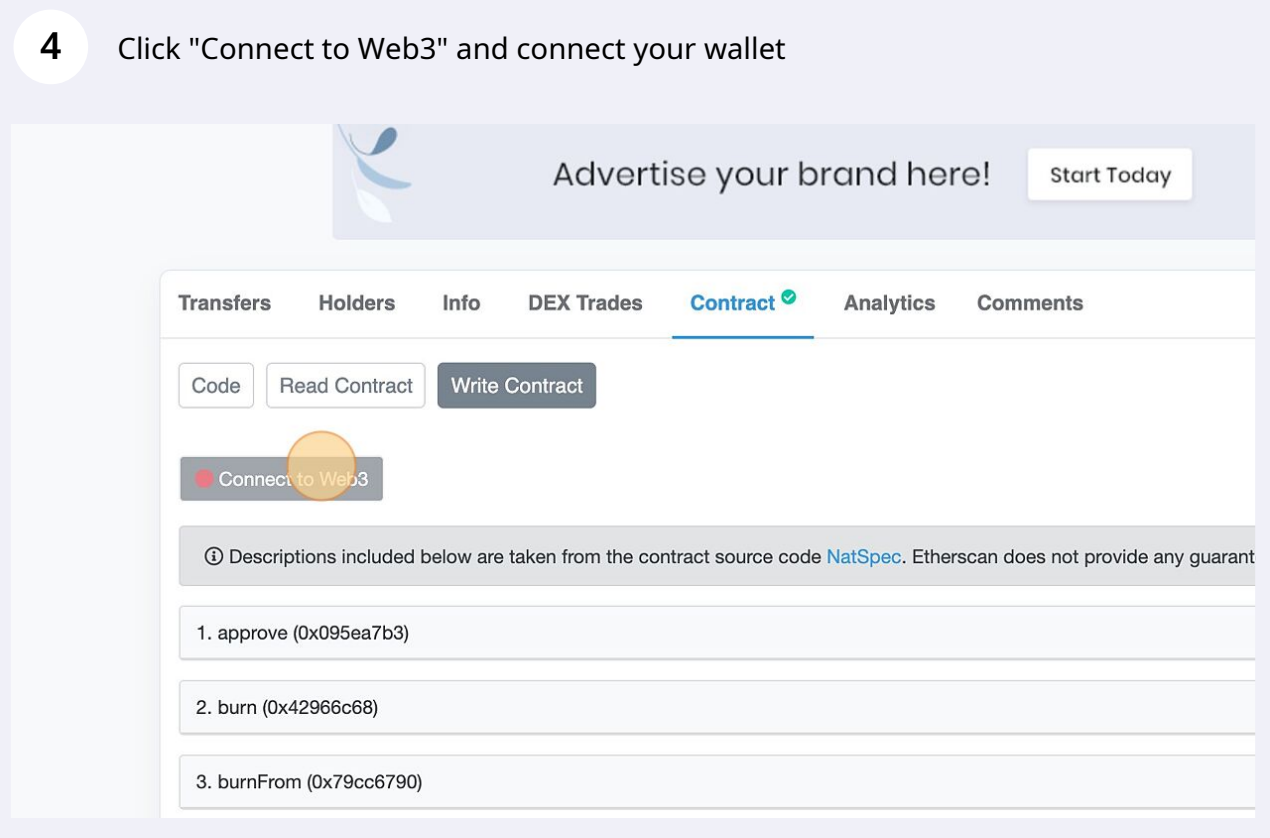

## **5** Once connected, click "1. approve (0x095ea7b3)"

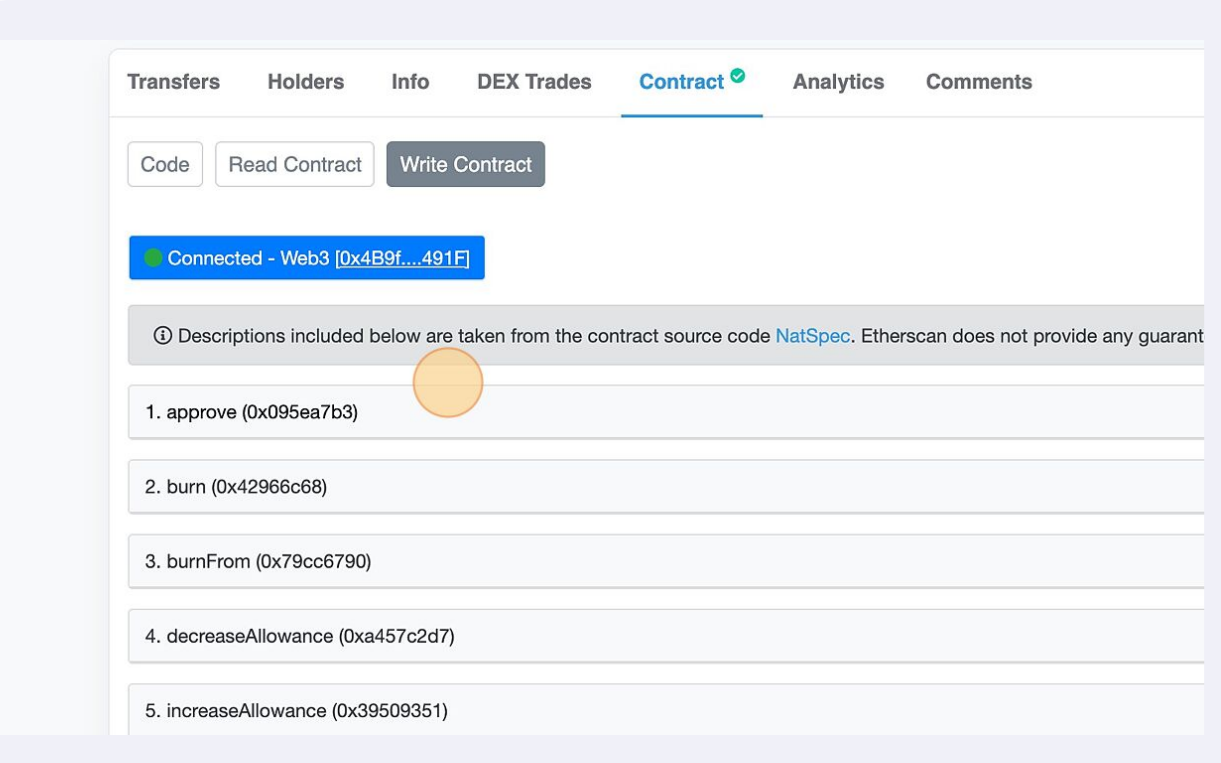

Set the spender to the copied fToken Accumulator contract address, enter the amount of Flash tokens you want to approve, click "Write" and execute the transaction on your wallet

0x850d9DdC2fA136B51C7C86ef331C95e44c54217e 20000000000000000000000 (20K Flash)

**6**

**7**

Note: If you do not want to approve again, set this number higher, for example 1000000000000000000000000 (1M Flash)

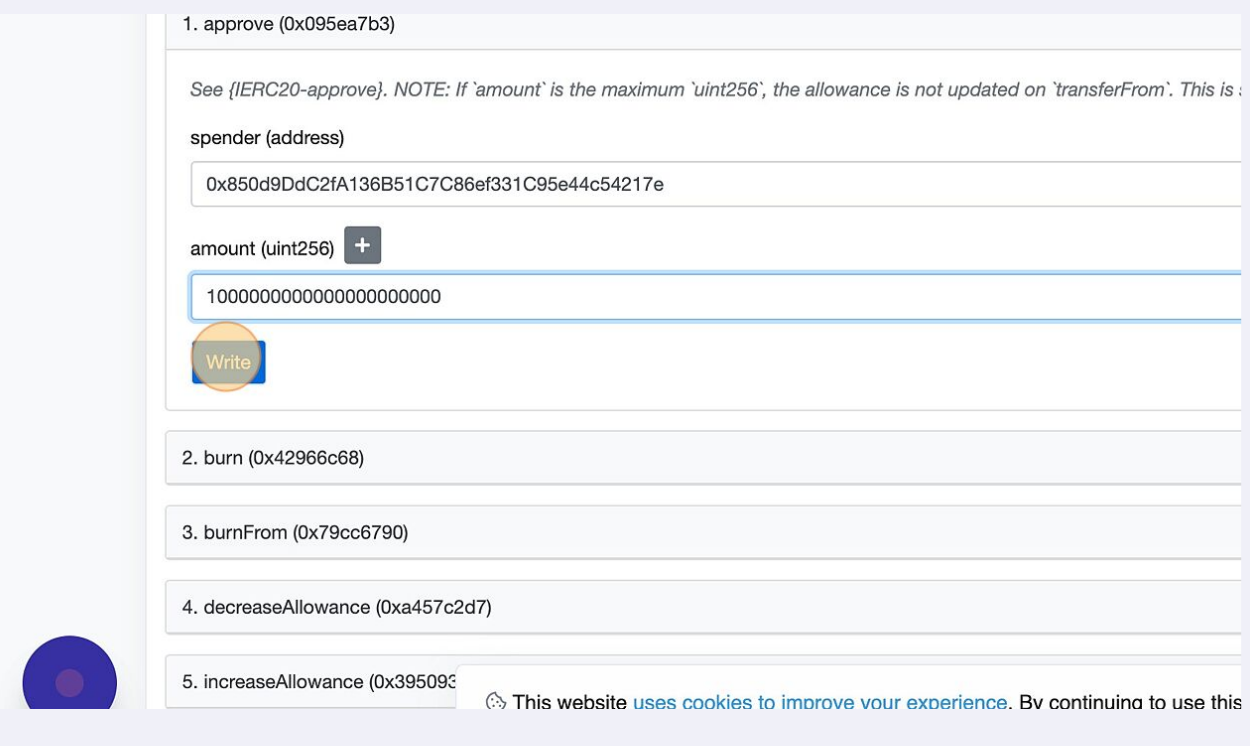

Wait for your transaction to execute successfully.

Navigate back to the fToken Accumulator contract via etherscan: [etherscan.io/address/0x850d9ddc2fa136b51c7c86ef...](https://etherscan.io/address/0x850d9ddc2fa136b51c7c86ef331c95e44c54217e#writeContract)

**8**

Click the dropdown to determine the tokens and their associated balances within the fToken Accumulator

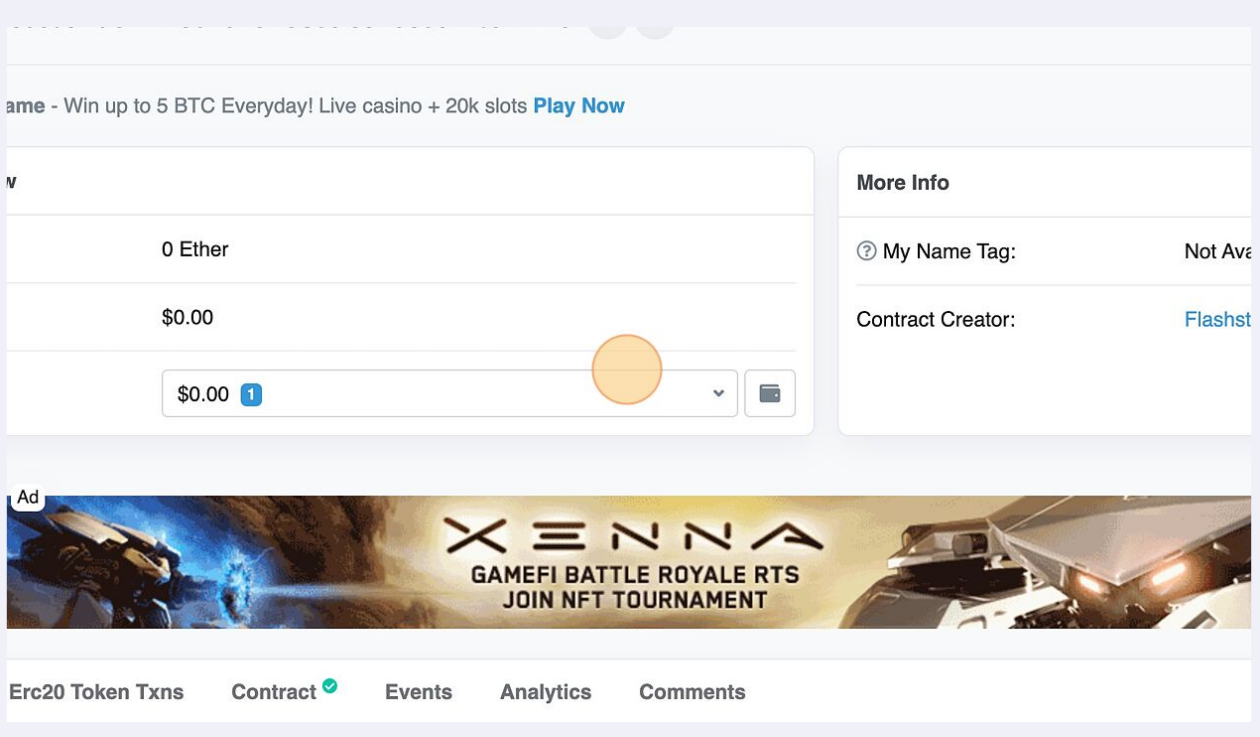

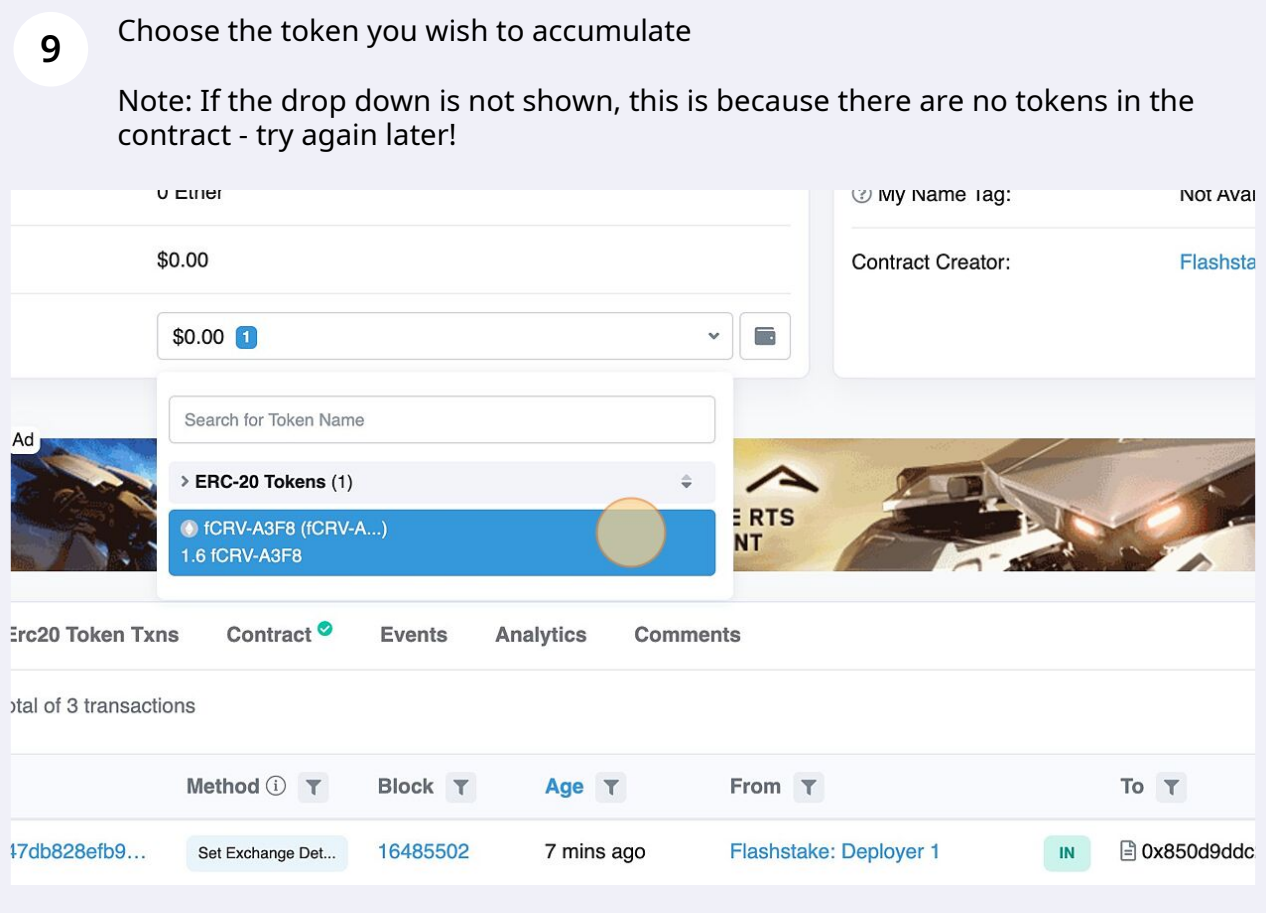

## Once you have chosen the token you wish to accumulate, copy the token contract address

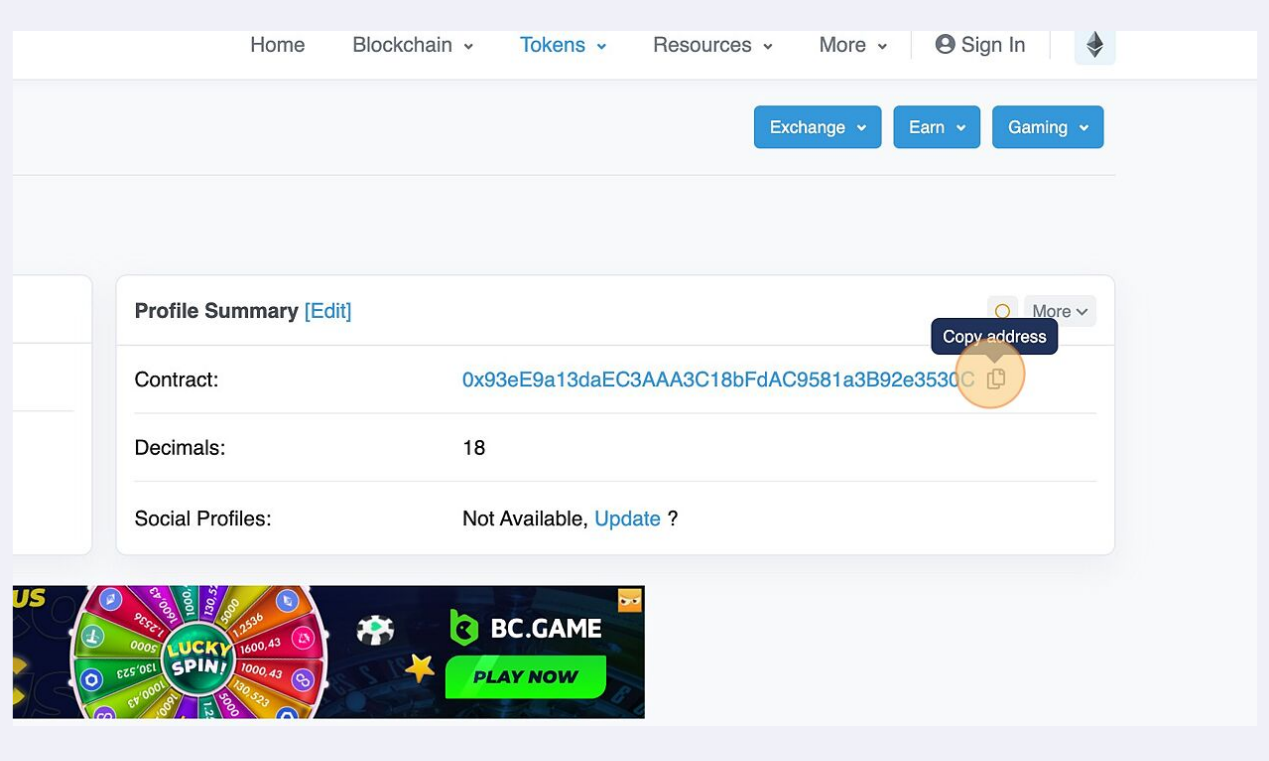

Click "Connect to Web3" and connect your wallet

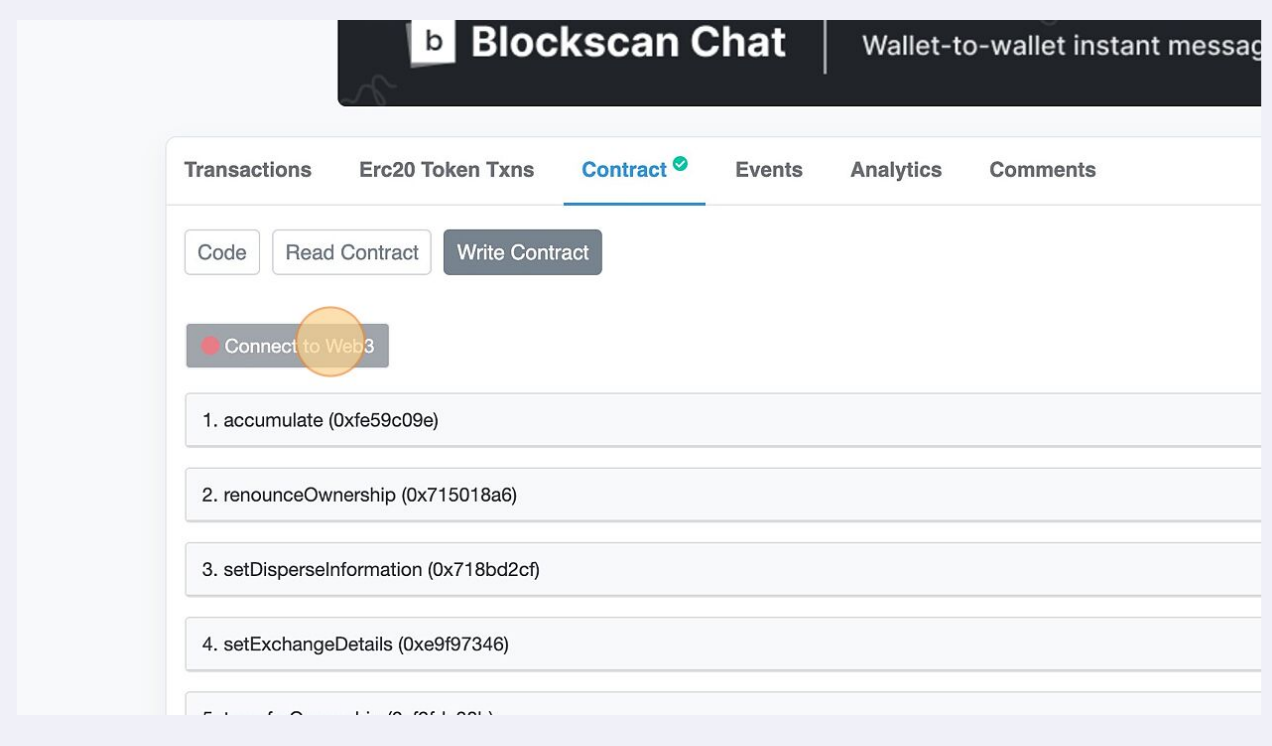

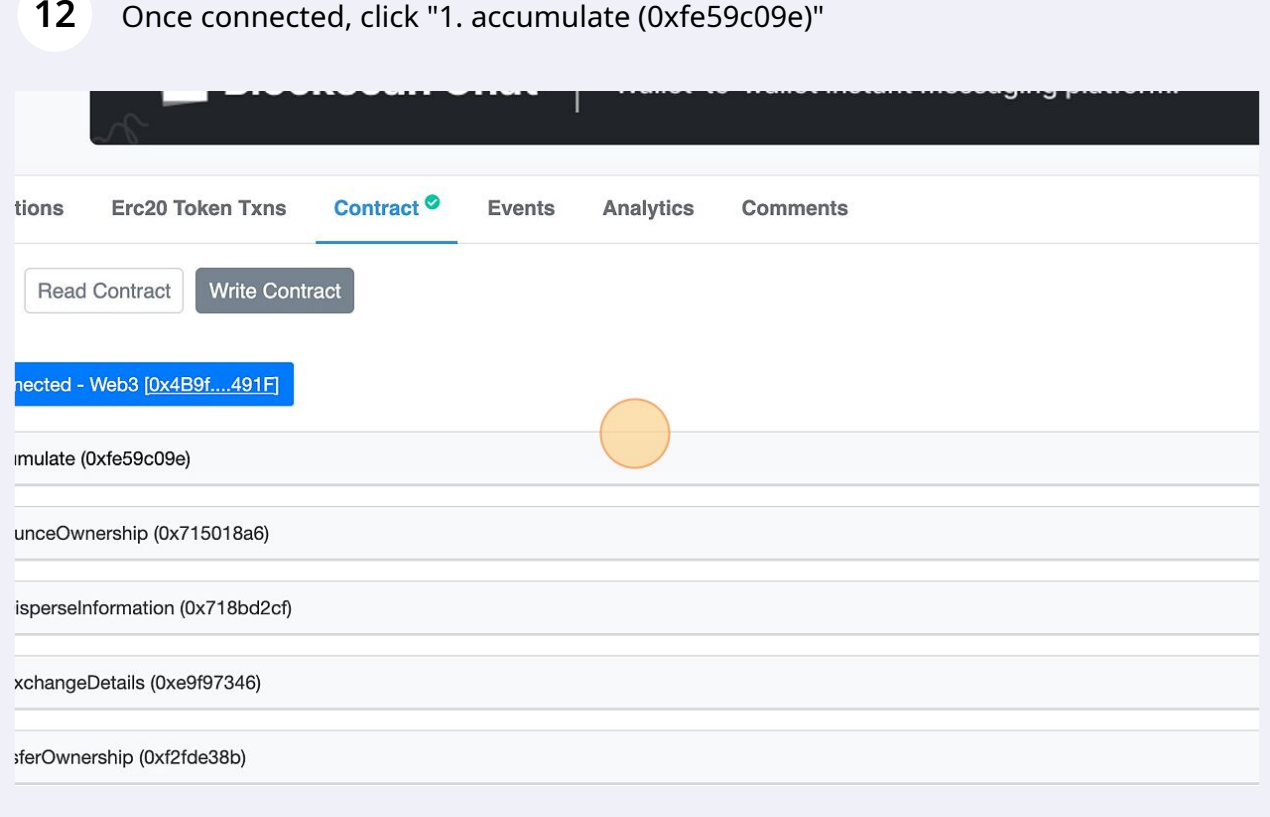

## **12** Once connected, click "1. accumulate (0xfe59c09e)"

**13** In the \_tokenAddresses field, enter the token address you copied earlier (the token you wish to accumulate)

In the \_recipientAddresses field, enter the address you wish to send the accumulated tokens to. This is usually your own wallet address.

In the \_minimumReceived field, enter the minimum number of tokens you wish to accumulate. If the balance on execution is lower than this number, the transaction will fail.

Click "Write" and execute the transaction

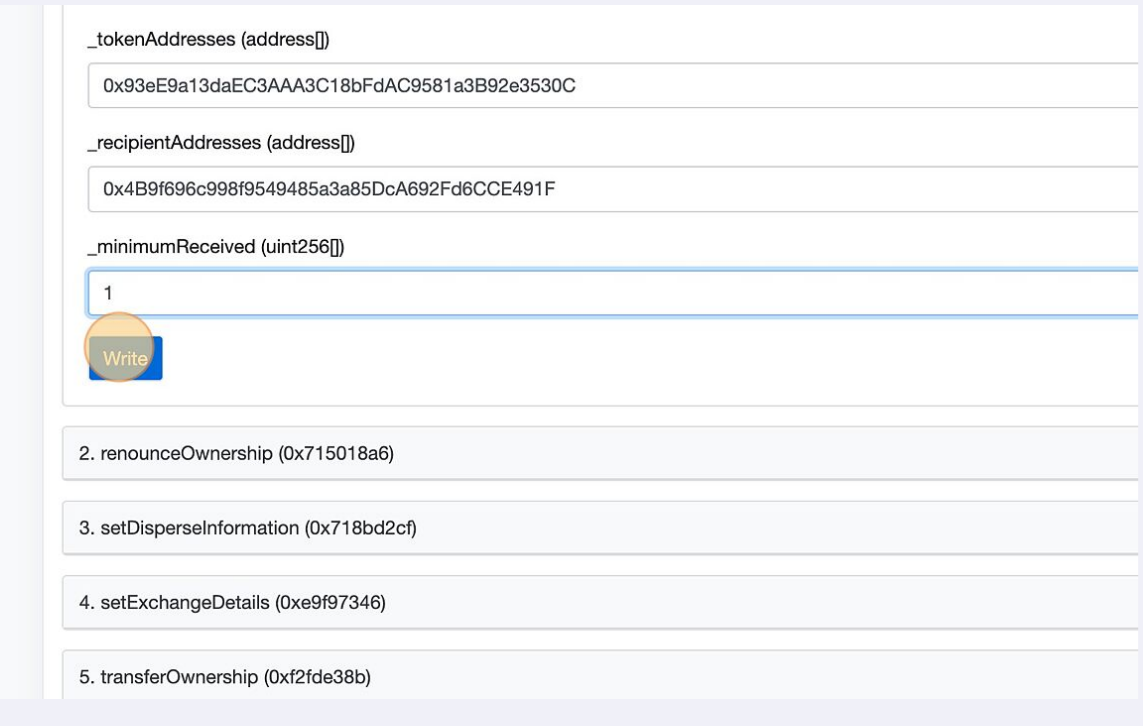